<span id="page-0-3"></span>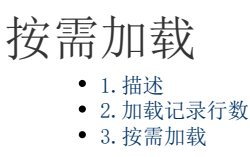

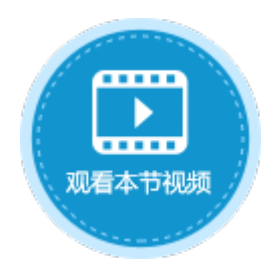

<span id="page-0-0"></span>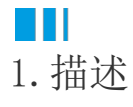

当表格中的数据过多时,您可以手动设置加载记录行数或设置为按需加载。

<span id="page-0-1"></span>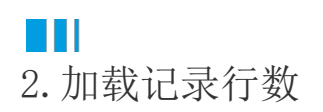

加载记录行数为无限制或空,表示加载所有记录。 您可以手动设置要加载的记录行数。 选中表格后, 在功能区的"表格工具-设计-查询条件"区域, 设置加载记录行数。

图1 加载记录行数

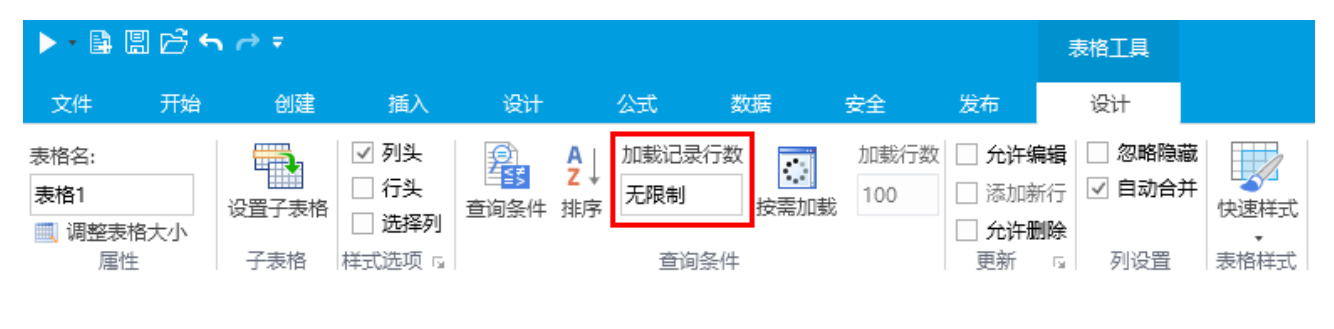

## <span id="page-0-2"></span>**TILL** 3.按需加载

如果表格中数据的行数大于加载记录行数,当滚动表格到最后一行记录时,会自动加载记录,默认为100行。 选中表格后, 在功能区的"表格工具-设计-查询条件"区域, 单击"按需加载"后, 就可以设置加载行数。

图2 按需加载

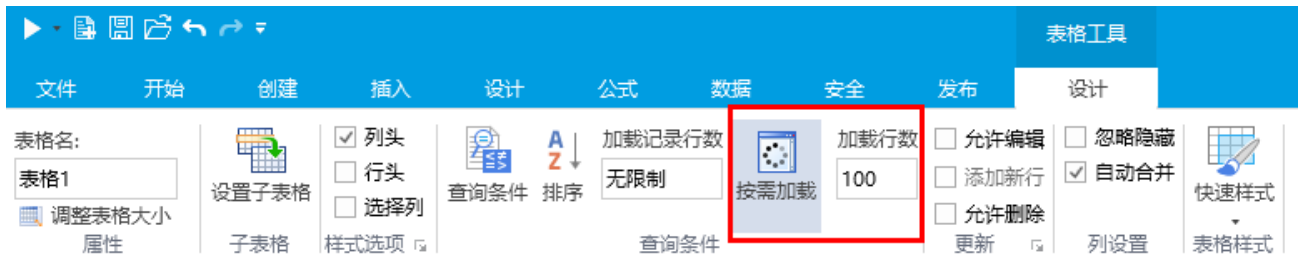